# ANY UNIVOLUMIANDRY

#### 30/03/2022

# I Installer son environnement informatique

Tutoriel

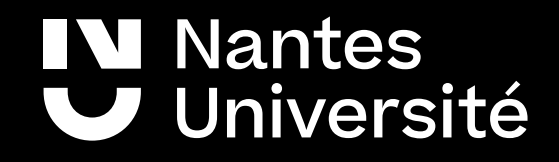

## **Installer son environnement informatique**

#### **L'environnement informatique mis à disposition des agents de Nantes Université est composé**

- un ordinateur portable,
- une station d'accueil (avec chargeur d'alimentation électrique),
- un écran complémentaire,
- un clavier,
- une souris,
- un poste téléphonique (optionnel),
- des câbles de connexion (réseau, vidéo)

Ce document vous présente comment connecter ces différents éléments entre eux.

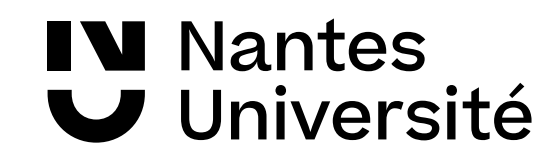

# **Le câblage réseau**

Vous pouvez être confronté à 2 cas de figure pour installer votre environnement de travail informatique

• Vous disposez d'un téléphone fixe

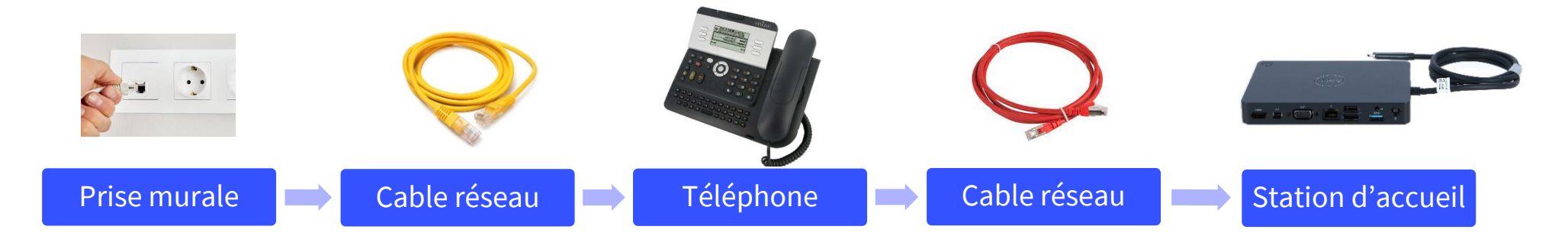

• Vous ne disposez pas de téléphone fixe

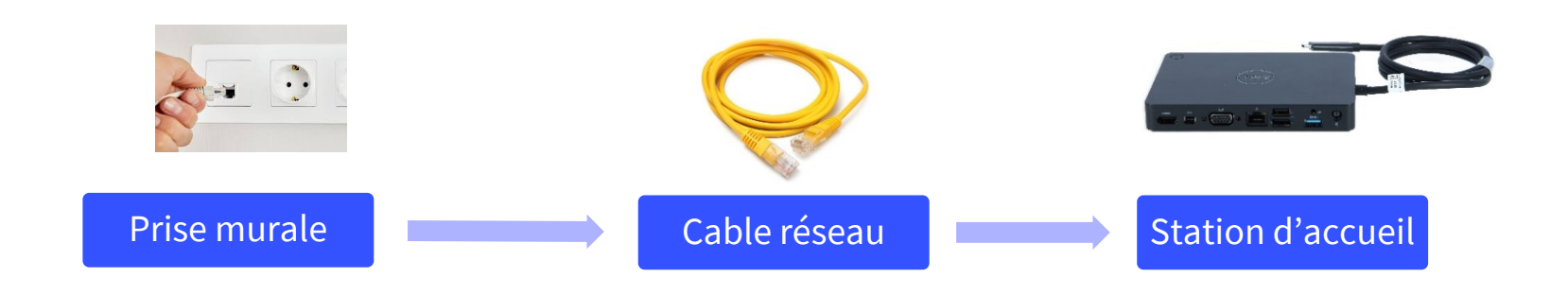

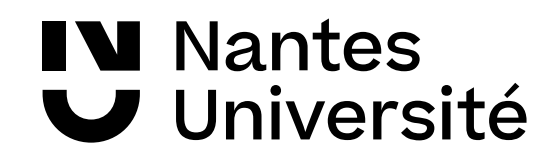

## **Comment brancher le poste téléphonique**

Les connexions réseaux du téléphone sont identifiées **PC** et **LAN**

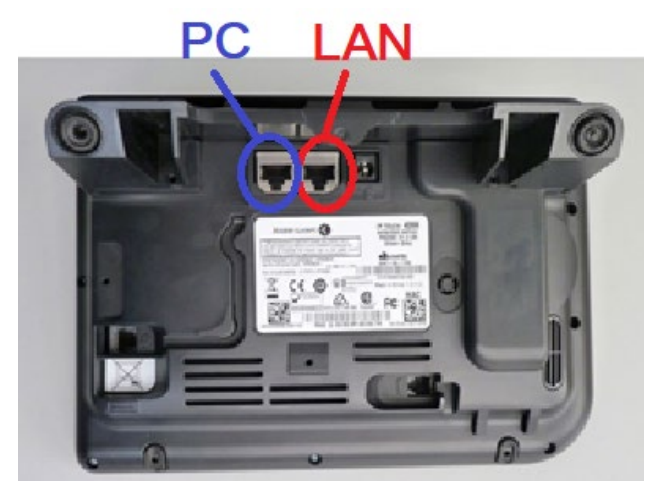

Le **LAN** doit être connecté à la prise réseau murale

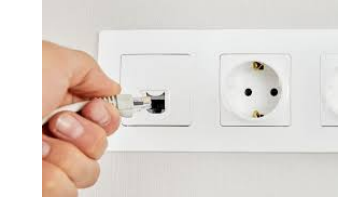

Le **PC** doit être connecté à la prise réseau de la station d'accueil

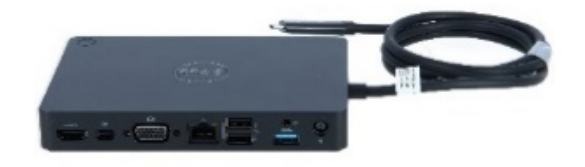

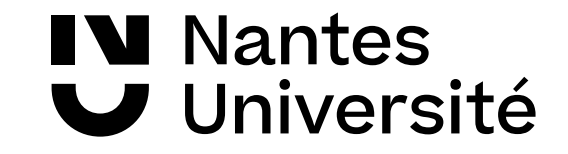

# **Comment brancher la station d'accueil**

Les connectiques varient selon les modèles, mais le principe reste le même. La station permet de connecter

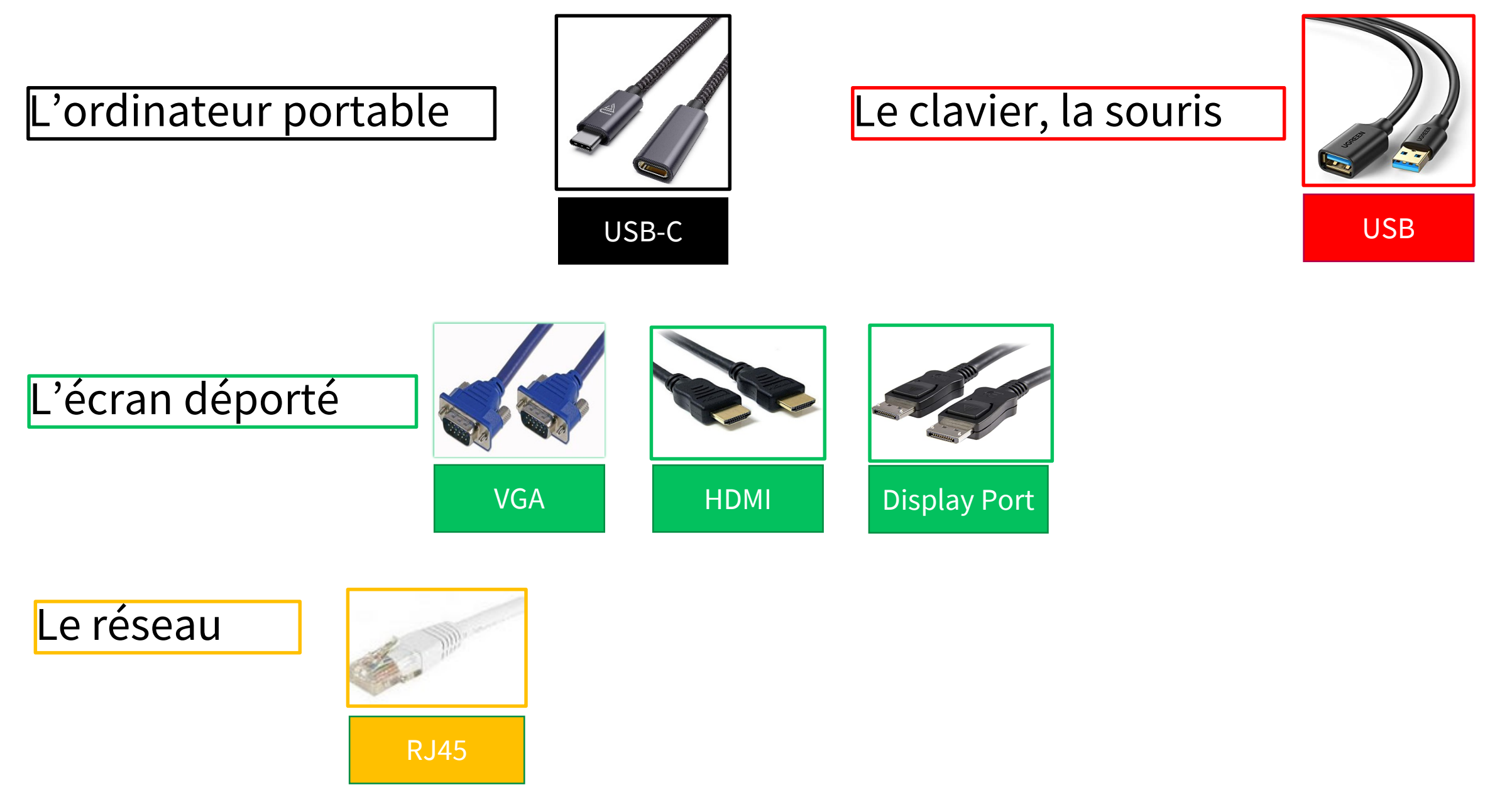

Ils existent différentes stations d'accueil adaptées aux gammes d'ordinateurs portable Dell et HP, présentées sur les 4 pages suivantes.

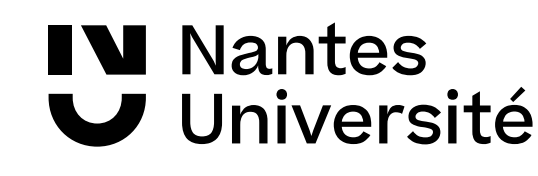

#### 1er modèle de station d'accueil HP

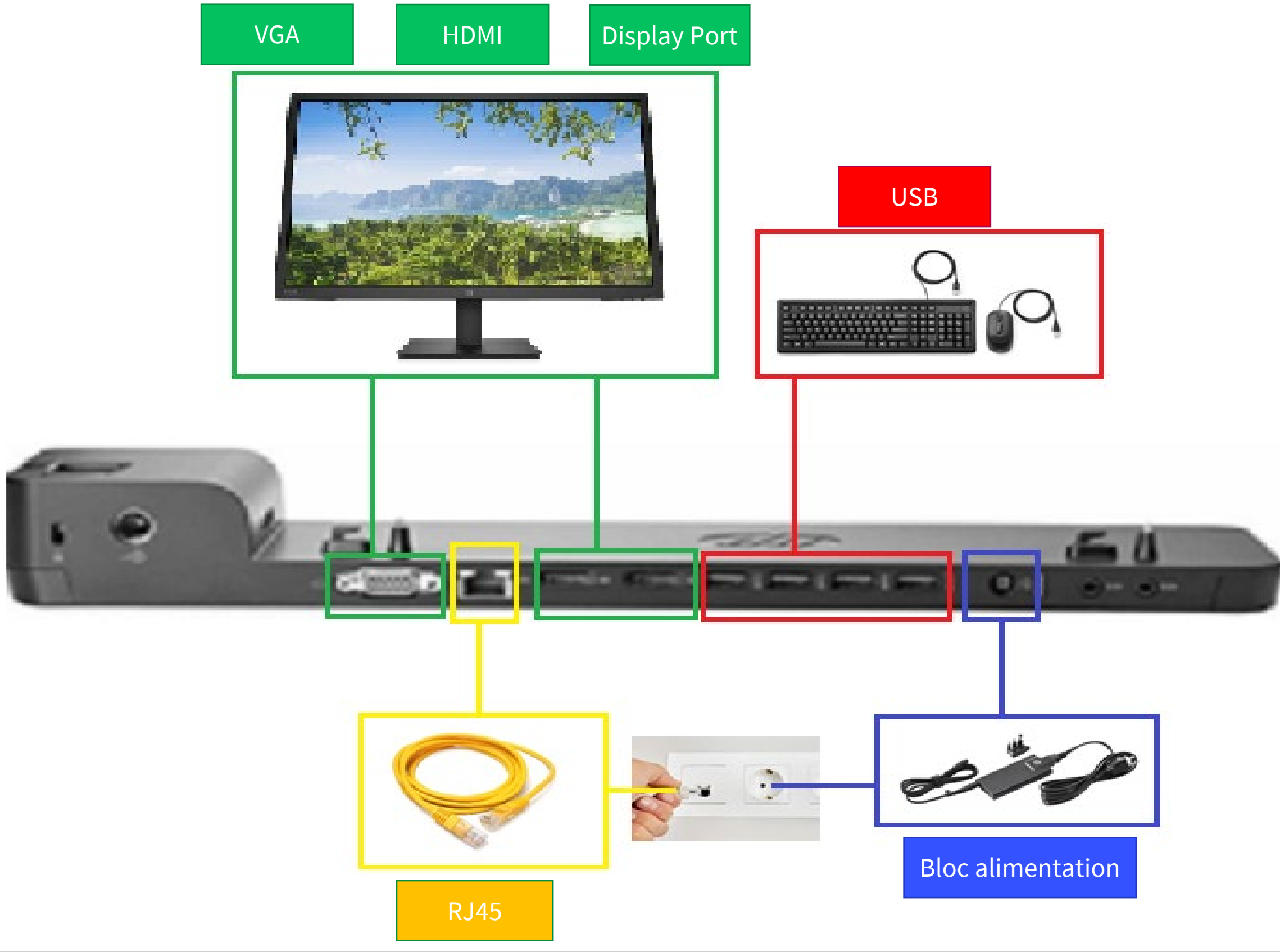

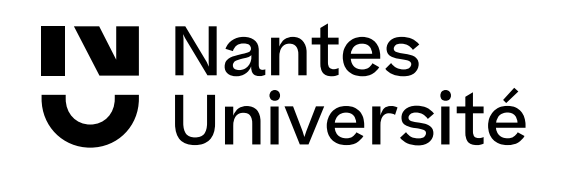

### 2nd modèle de station d'accueil HP

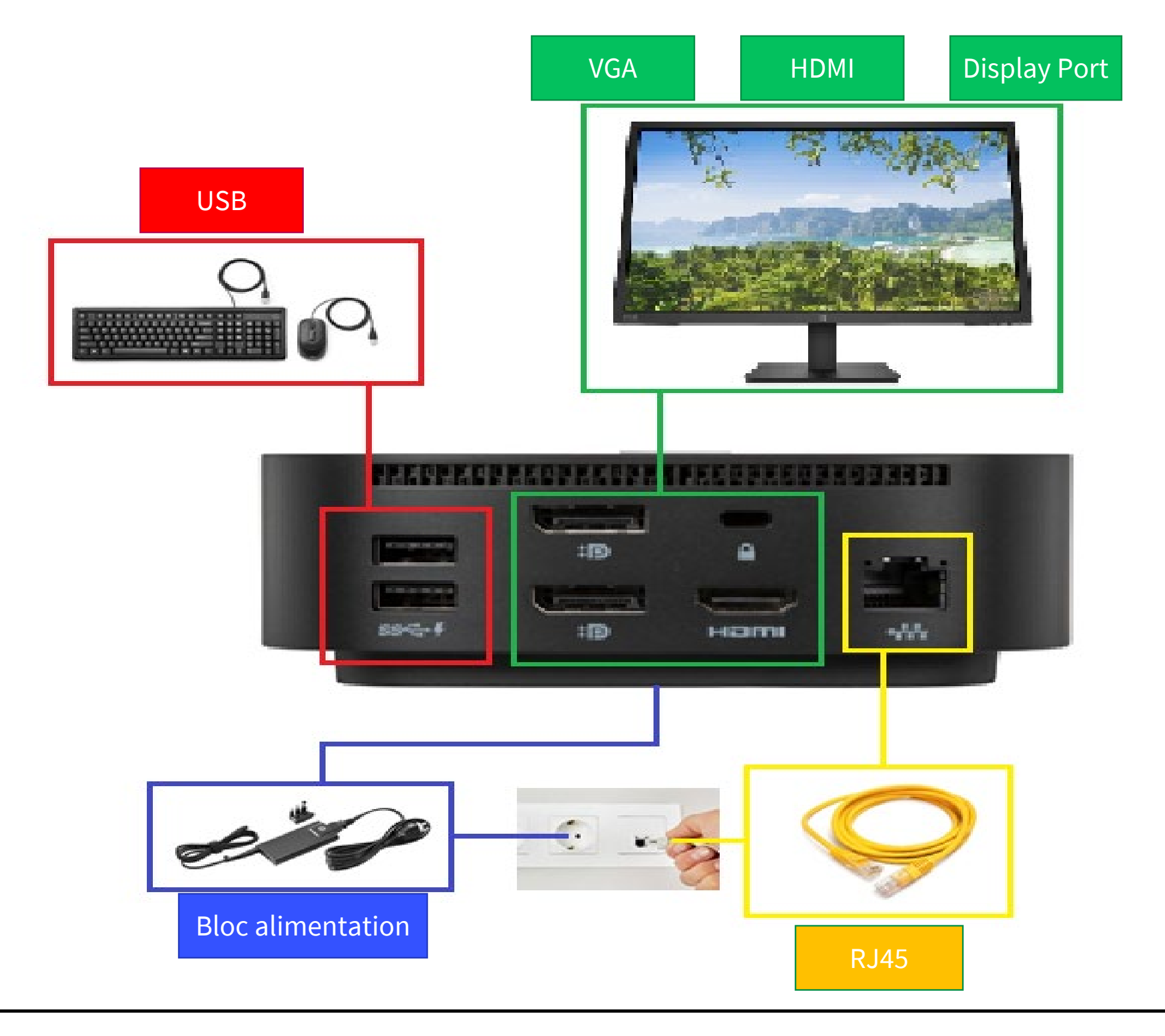

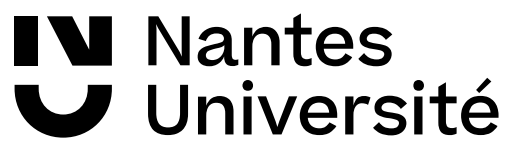

#### 1er modèle de station d'accueil Dell (WD15)

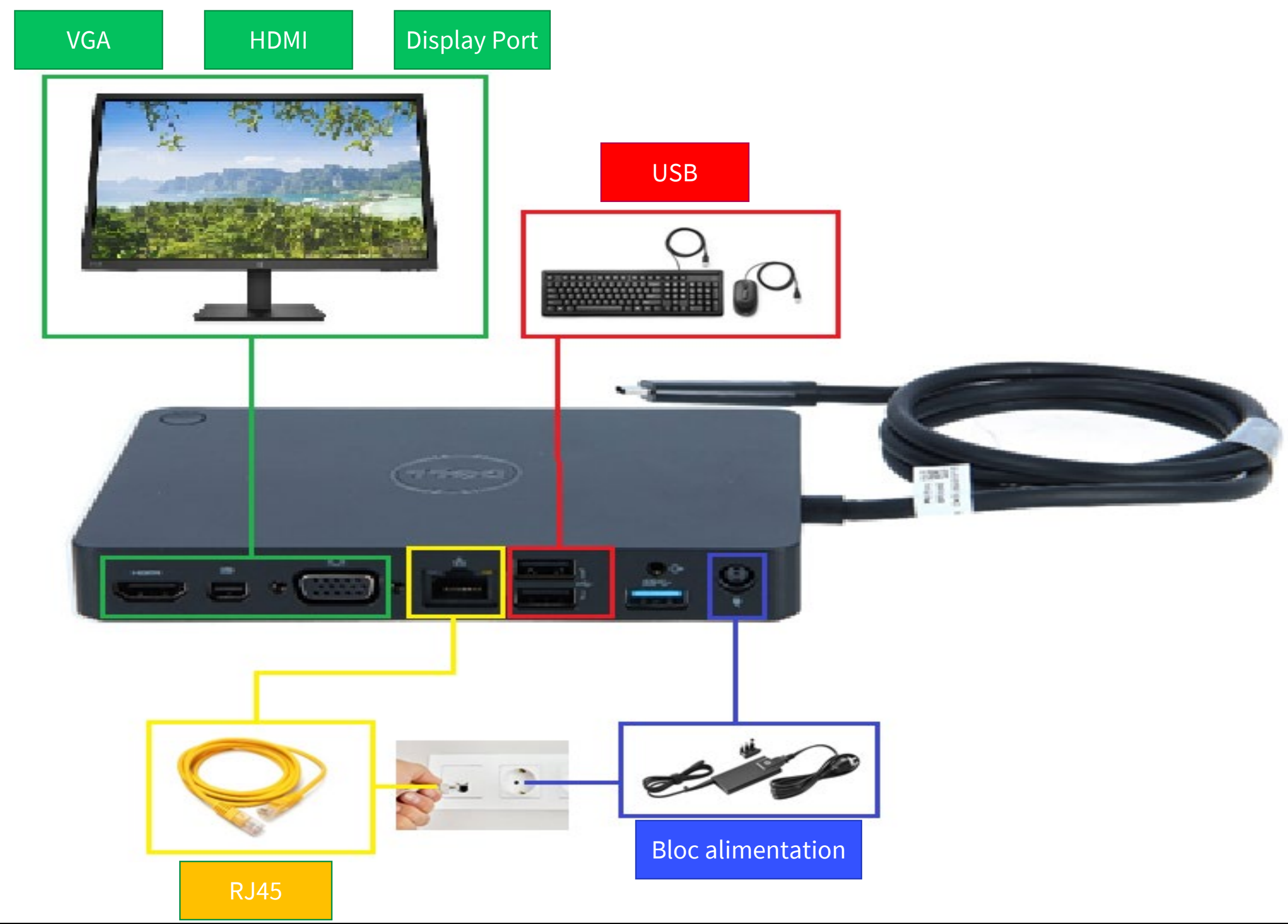

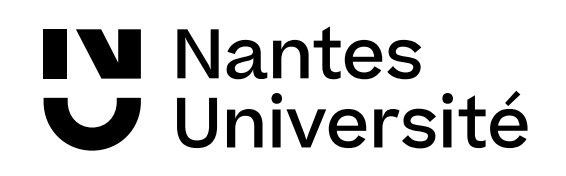

#### 2nd modèle de station d'accueil Dell (WD19)

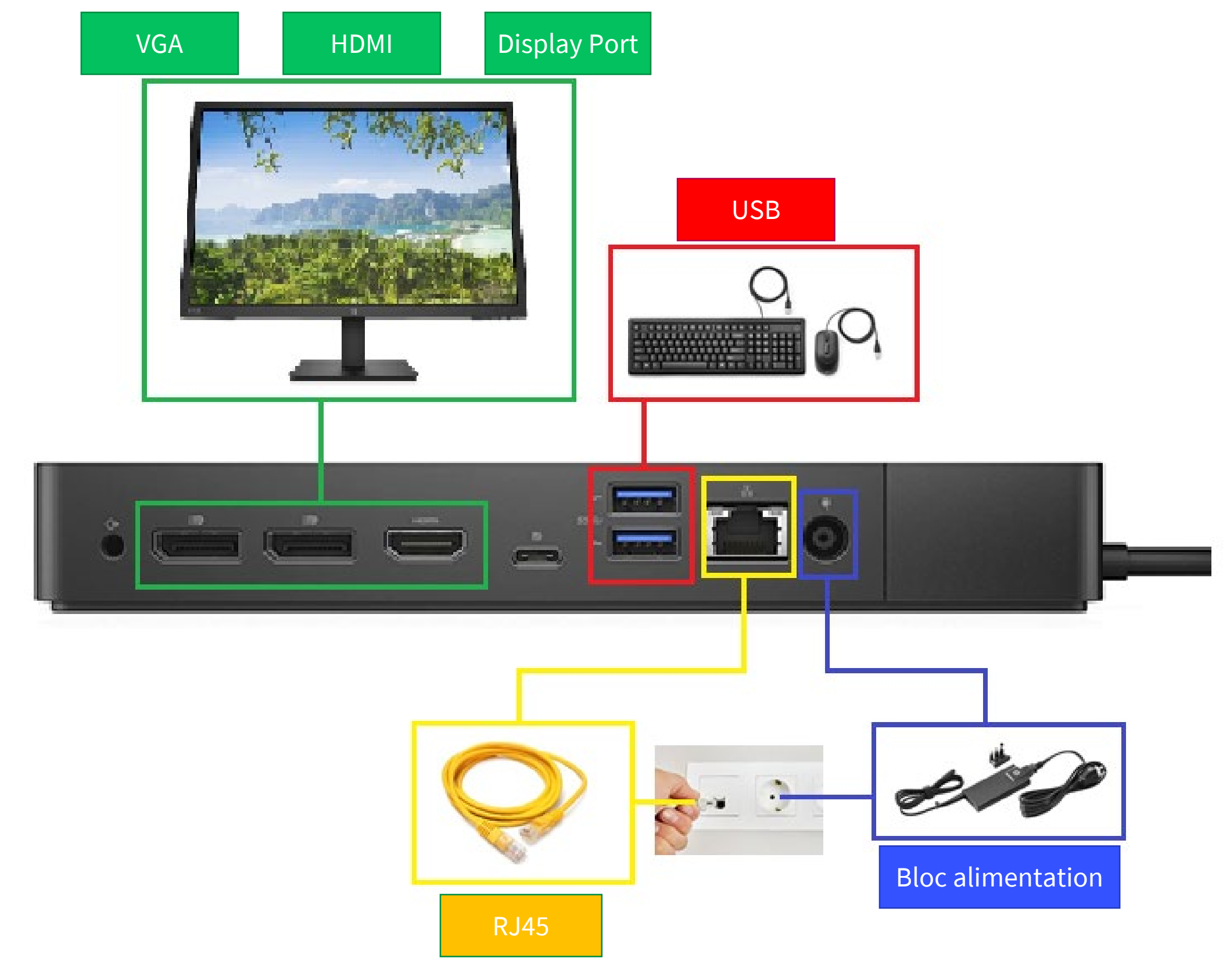

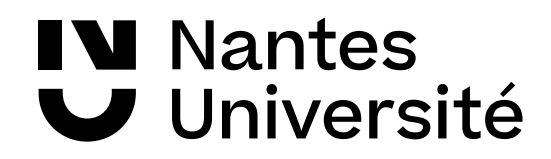

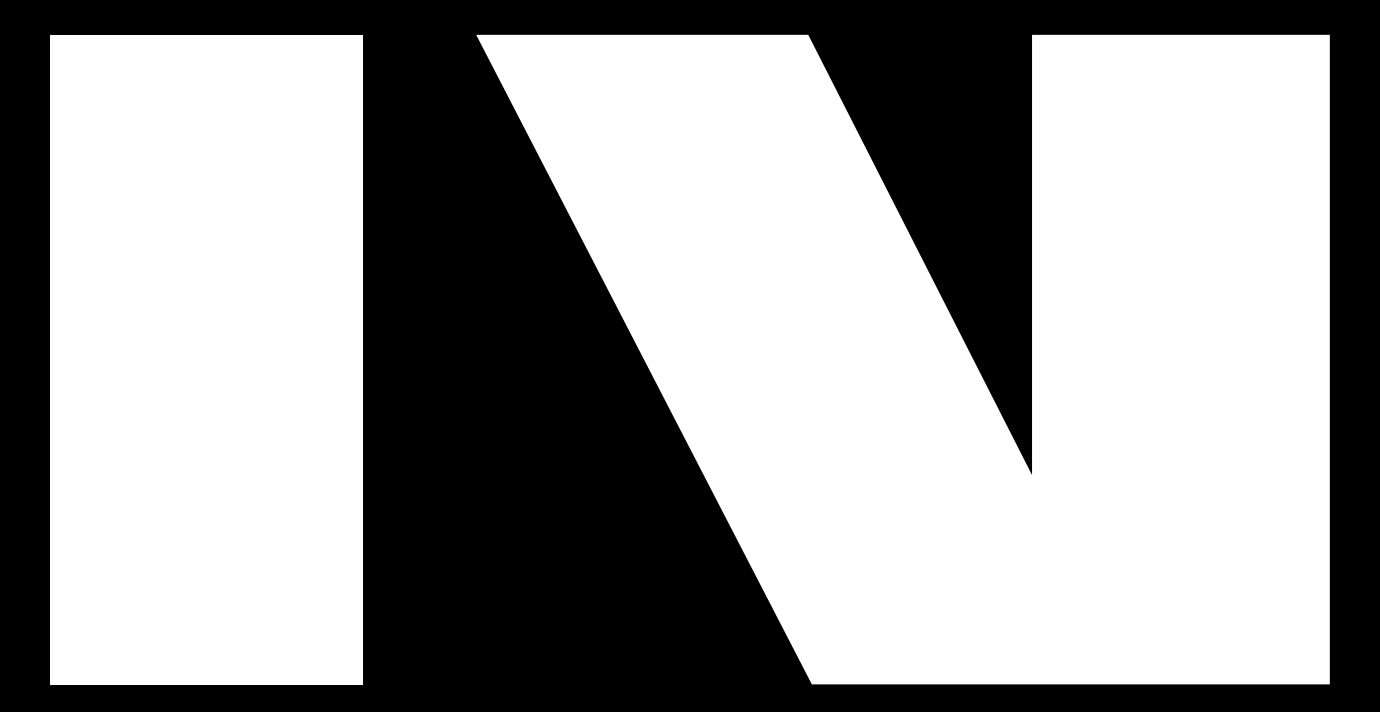

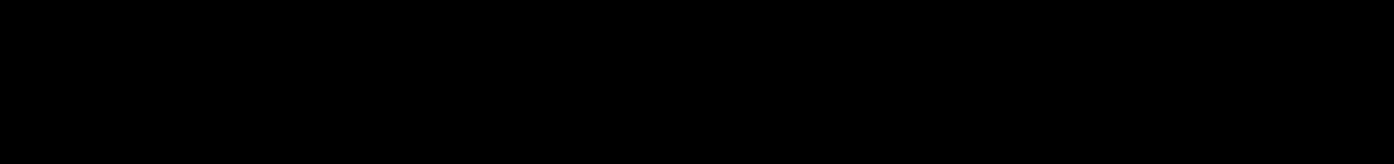

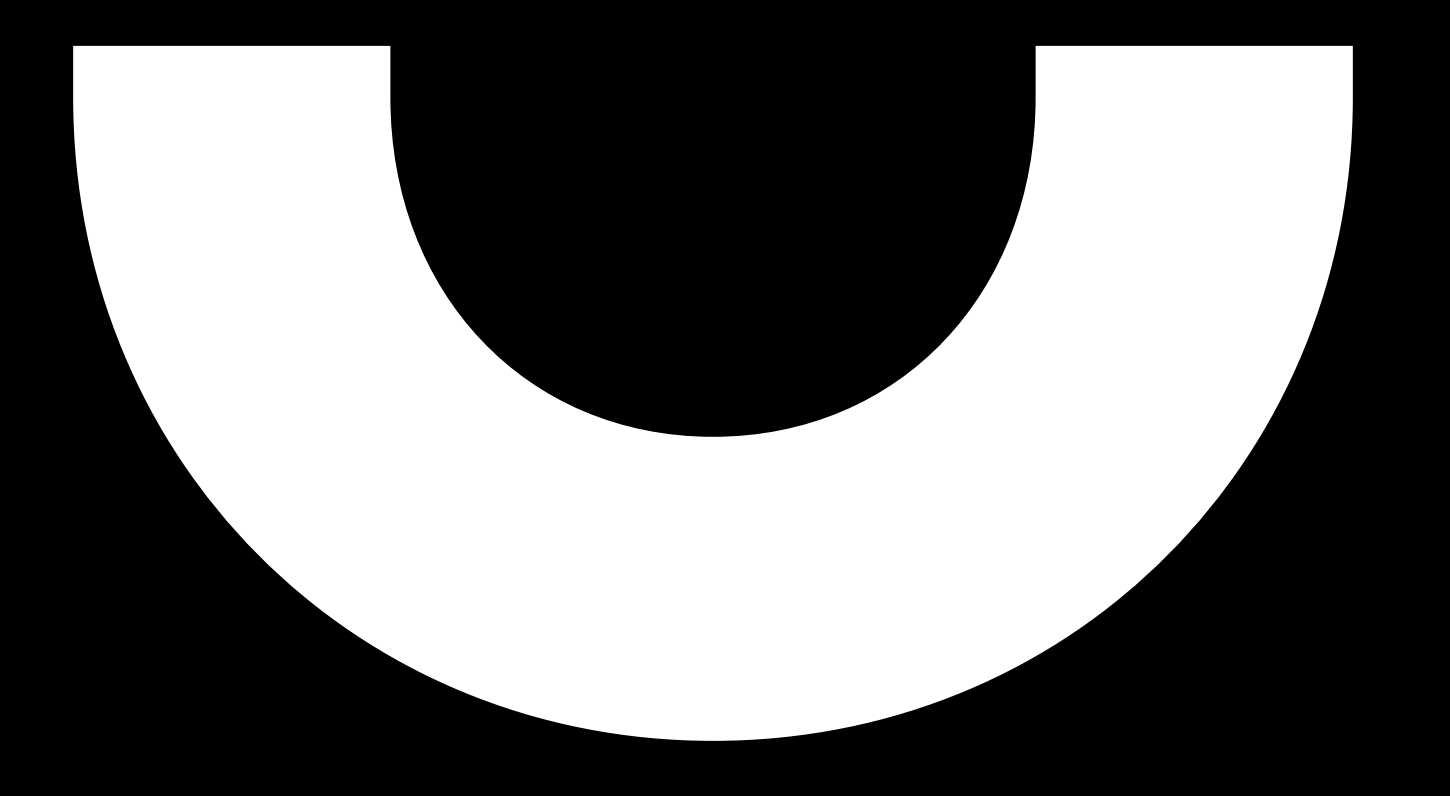